# PS/2 & USB KVM Console Extender

UTP KVM Signal Extender for Distances up to 500 feet (150 m)

SV565UTP **Instruction Manual** 

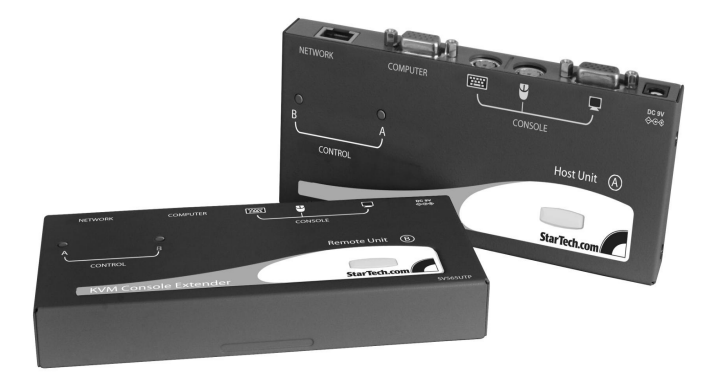

Actual product may vary from photo

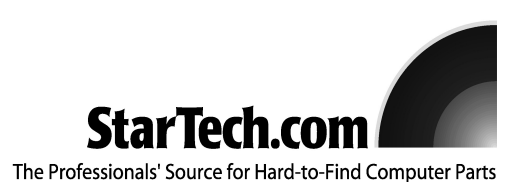

# FCC Compliance Statement

This equipment has been tested and found to comply with the limits for a Class B digital device, pursuant to part 15 of the FCC Rules. These limits are designed to provide reasonable protection against harmful interference in a residential installation. This equipment generates, uses and can radiate radio frequency energy and, if not installed and used in accordance with the instructions, may cause harmful interference to radio communications. However, there is no guarantee that interference will not occur in a particular installation. If this equipment does cause harmful interference to radio or television reception, which can be determined by turning the equipment off and on, the user is encouraged to try to correct the interference by one or more of the following measures:

- Reorient or relocate the receiving antenna.
- Increase the separation between the equipment and receiver.
- Connect the equipment into an outlet on a circuit different from that to which the receiver is connected.
- Consult the dealer or an experienced radio/TV technician for help.

# Use of Trademarks, Registered Trademarks, and other Protected Names and Symbols

This manual may make reference to trademarks, registered trademarks, and other protected names and/or symbols of third-party companies not related in any way to StarTech.com. Where they occur these references are for illustrative purposes only and do not represent an endorsement of a product or service by StarTech.com, or an endorsement of the product(s) to which this manual applies by the third-party company in question. Regardless of any direct acknowledgement elsewhere in the body of this document, StarTech.com hereby acknowledges that all trademarks, registered trademarks, service marks, and other protected names and/or symbols contained in this manual and related documents are the property of their respective holders.

# Table of Contents

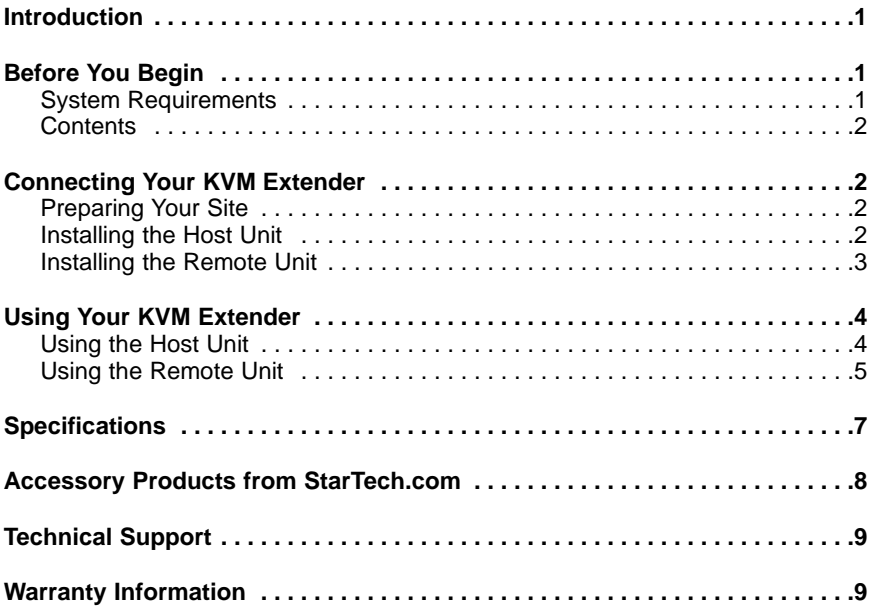

# Introduction

Thank you for purchasing a StarTech.com KVM extender. This product allows a computer to control a host system from a remote location at a distance of up to 500 feet (150 meters). For ease of installation, this product uses standard Category 5, 5E, or 6 network cabling that fits easily into almost any existing network infrastructure. For added versatility, the KVM extender supports either PS/2 or USB computer interfaces. Console support is provided using standard PS/2 and VGA connectors.

# Features

- Control a USB or PS/2-based computer at a distance of up to 500 feet (150 meters)
- Continue to use the computers at the host or remote locations when a remote KVM session isn't active using the dedicated PS/2 console interface
- Uses standard UTP network cabling for easy installation

# Before You Begin

# **System Requirements**

- 1 integrated KVM cable each for the host and remote computers (not provided) **StarTech.com part number: SVECONx** (PS/2) **SVECONUSx** (USB)
- Unshielded Category 5 twisted pair (UTP) straight-through network cable terminated at each end with RJ-45 connectors (if using surface cabling)

#### OR

• Unshielded Category 5 twisted pair (UTP) straight-through network cable terminated at each end in a wall-mounted outlet, with a standard Category 5 patch cable, at both locations (if using premises cabling)

**NOTE:** The total length of cable between the Host and Remote Units cannot exceed 500 feet (150 meters), including patch cables (if used). **Category 5e and 6 cabling is compatible with this product and may improve performance.**

**NOTE:** Long cable lengths between the Host and Remote Units may adversely affect image quality at high resolutions and refresh rates. If you need to run your remote displays at high resolutions and frequencies, use as little cabling between locations as possible and avoid practices such as "coiling" unused cable in a ceiling.

This product will also control a KVM switch, allowing you to manage more than one computer remotely. In this configuration, you can connect the KVM extender's Host Unit to the "console" ports on the KVM. You must use the provided power adapters if using this configuration. You should set the Host Unit to Compatibility Mode before connecting it to a KVM that uses the [Ctrl] key as its hotkey sequence; see page 4 for details.

# **Contents**

This package should contain:

- 1 x Host Unit
- 1 x Remote Unit
- 1 x Instruction Manual
- 2 x Power adapter
- 1 x Set of rubber mounting feet

# Connecting Your KVM Extender

This product is composed of two different units: the Host Unit and the Remote Unit. The Host Unit takes input controls from a computer (using a PS/2 or USB integrated KVM cable) and allows access to them via the Remote Unit over Category 5 UTP cable. The remote computer also connects to the Remote Unit using an integrated KVM cable (again, either PS/2 or USB) and allows the user at the remote site to control that computer or the host computer using keyboard hotkey commands.

A PS/2 mouse and keyboard and a VGA monitor are connected to the Remote Unit (the console). You can also connect console peripherals to the Host Unit if you need direct as well as remote access to that computer.

# **Preparing Your Site**

Before you can install the the product, you need to prepare your site.

- 1: Determine where the host computer will be located and set up the computer.
- 2: Determine where the console devices (mouse, keyboard, monitor) will be located and place them appropriately.
- 3a: If you are using surface cabling, ensure you have enough Category 5 unshielded twisted pair (UTP) network cabling to connect the Host Unit to the Remote Unit's location, and that each end is terminated with a RJ-45 connector.

OR

3b: If you are using premises cabling, ensure that the Category 5 unshielded twisted pair (UTP) network cabling between the Host Unit and the Remote Unit has been properly terminated in a wall outlet in each location and there is a patch cable long enough to connect the Remote Unit and the Host Unit to their respective outlets.

# **Installing the Host Unit**

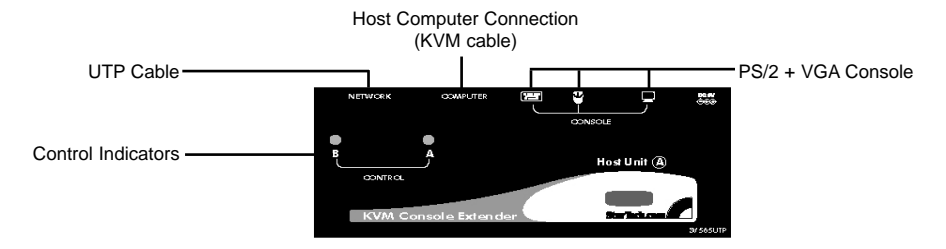

- 1: Place the Host Unit near the computer.
- 2: Switch off the computer and disconnect any existing VGA and input connections.
- 3: Using a StarTech.com integrated KVM cable (see page 8 for part numbers), connect the end of the cable that has two (USB) or three (PS/2) connectors to the VGA Out connector and the USB or mouse and keyboard PS/2 connectors on the computer as appropriate. (The PS/2 version of the cable is color-coded.) Connect the opposite end of the cable with a single connector to the gray-coded connector marked **COMPUTER** on the Host Unit of the KVM extender.
- 4: If you wish to have console access to the host computer, connect a PS/2 mouse, keyboard, and VGA monitor to the indicators marked as **CONSOLE** on the Host Unit.
- 5: Connect the UTP cable connection for Remote Unit to the **NETWORK** RJ-45 connector on the Host Unit. Connect the opposite end to a terminated wall outlet (if you are using premises cabling).

#### **Installing the Remote Unit**

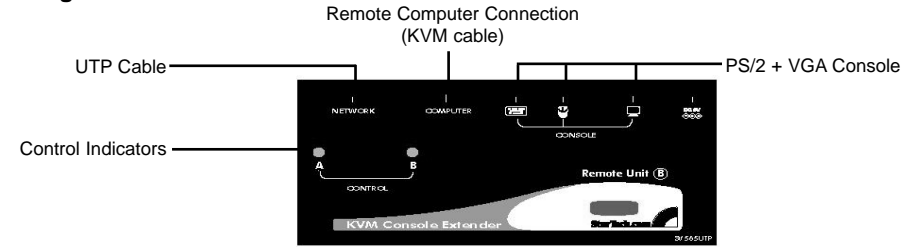

- 1: Place the Remote Unit near the computer.
- 2: Switch off the computer and disconnect any existing VGA and input connections.
- 3: Using a StarTech.com integrated KVM cable (see page 8 for part numbers), connect the end of the cable that has two (USB) or three (PS/2) connectors to the VGA Out connector and the USB or mouse and keyboard PS/2 connectors on the computer as appropriate. (The PS/2 version of the cable is color-coded.) Connect the opposite end of the cable with a single connector to the gray-coded connector marked **COMPUTER** on the Remote Unit of the KVM extender.
- 4: Connect a PS/2 mouse, keyboard, and VGA monitor to the indicators marked as **CONSOLE** on the Remote Unit.
- 5: Connect the UTP cable connection for Remote Unit to the **NETWORK** RJ-45 connector on the Remote Unit. Connect the opposite end to a terminated wall outlet (if using premises cabling).

**CAUTION:** The UTP network cables that connect the Host and Remote Units carry electrical current and should not be plugged in to other devices, as they may cause damage. We strongly recommend marking the cables you are using with this product at both locations for easy identification.

# Using Your KVM Extender

This section details how to use your KVM extender at both the host and remote locations.

# **Using the Host Unit**

The Host Unit performs two functions: it allows a user at the remote location (Computer B) to assume control of Computer A, and it also permits the user seated at Computer A to use the system. It has three modes that control which user may access the system at a given time: **Auto** (the KVM extender looks for keyboard or mouse activity from both A and B and automatically accepts input from the active console), **Local** (only the user seated at Computer A can access the system), and **Remote** (only the user at Computer B can access the system).

You can use either keyboard shortcuts (if there is a keyboard and mouse attached) or the mode switch on the top of the Host Unit to control which user has access to Computer A. Having a keyboard and mouse attached to the console ports on the Host Unit is recommended since it offers access to a number of extended features.

# LED Indicators

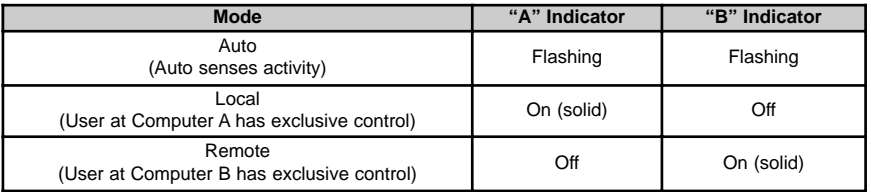

# Keyboard Shortcut Command Sequences

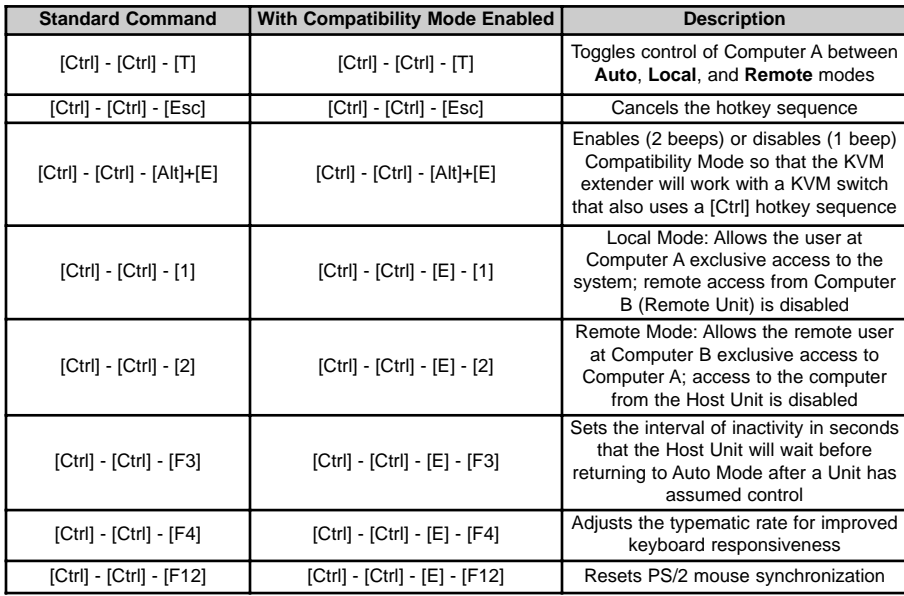

#### Beep Codes

Some of the keyboard command sequences you issue to the Host Unit have multiple possible settings. The Unit will beep to indicate what setting you have selected for the command you issued. (A short beep followed by a long beep indicates an invalid command.)

# **[Ctrl] - [Ctrl] - [Alt]+[E] (Compatibility Mode)**

1 beep: disabled 2 beeps: enabled

# **[Ctrl] - [Ctrl] - [F3] (Inactivity Interval for Auto Mode)**

1 beep: 5 seconds 2 beeps: 15 seconds 3 beeps: 30 seconds 4 beeps: 60 seconds

# **[Ctrl] - [Ctrl] - [F4] (Typematic Rate)**

1 beep: 6 characters/sec. 2 beeps: 12 characters/sec. 3 beeps: 20 characters/sec. 4 beeps: 30 characters/sec.

**Note:** Commands described in the [Key] - [Key] format are keys that must be pressed in order on the keyboard. Commands described in the [Key]+[Key] format must be pressed simultaneously.

**Note:** If the Num Lock, Caps Lock, and Scroll Lock lights are flashing in unison on the keyboard, the other Unit has control of Computer A. You will not be able to use the computer or issue commands until the other unit has finished using the computer.

**Note:** If the Extender is operating in Compatability Mode ([Ctrl] - [Ctrl] - [E] hotkey sequence), you must enter [Ctrl] - [Ctrl] - [E] - [E] to access port E on the attached KVM switch.

# **Using the Remote Unit**

Like the Host Unit, the Remote Unit performs two functions: it allows a user at the remote location (Computer B) to assume control of Computer A if the Host Unit is set to **Auto** or **Remote** mode, and it also permits the user seated at Computer B to use that system as though the KVM extender was transparent.

You can use either keyboard shortcuts or the mode switch on the top of the Host Unit to alternate control between A and B.

#### LED Indicators

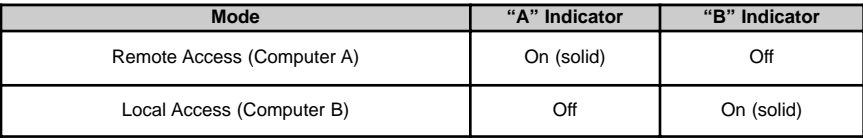

Keyboard Shortcut Command Sequences

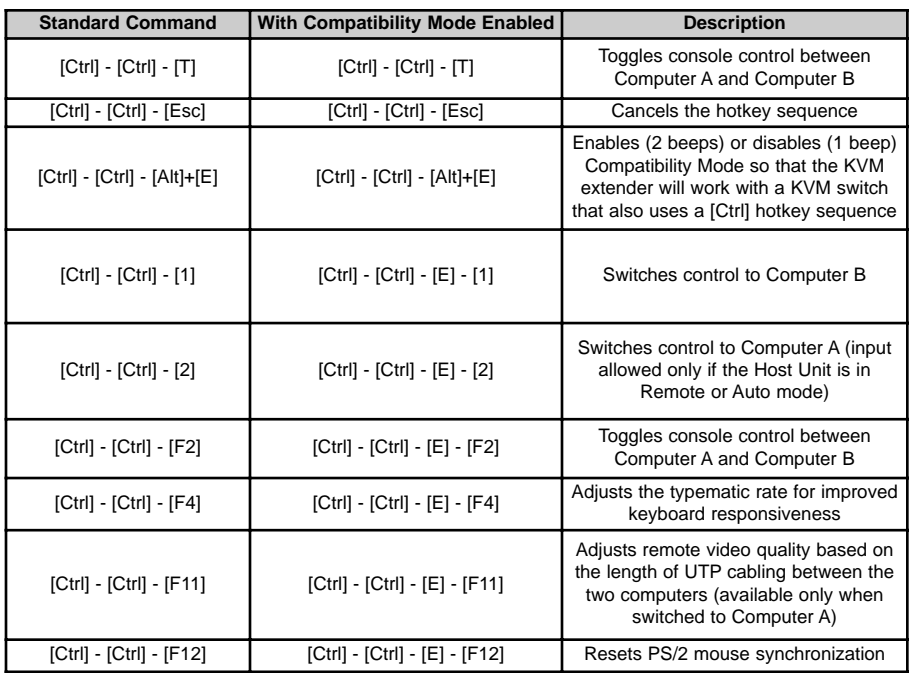

# Beep Codes

Some of the keyboard command sequences you issue to the Remote Unit have multiple possible settings. The Unit will beep to indicate what setting you have selected for the command you issued. (A short beep followed by a long beep indicates an invalid command.)

# **[Ctrl] - [Ctrl] - [Alt]+[E] (Compatibility Mode)**

1 beep: disabled 2 beeps: enabled

# **[Ctrl] - [Ctrl] - [F11] (Remote Image Quality Adjustment)**

1 beep:  $0 \sim 130$  feet ( $0 \sim 40$  meters) of UTP cable length

2 beeps: 130  $\sim$  260 feet (40  $\sim$  80 meters) of UTP cable length

3 beeps:  $260 \sim 390$  feet (80  $\sim$  120 meters) of UTP cable length 4 beeps:  $390 \sim 500$  feet (120  $\sim$  150 meters) of UTP cable length

# **[Ctrl] - [Ctrl] - [F4] (Typematic Rate)**

1 beep: 6 characters/sec.

2 beeps: 12 characters/sec.

3 beeps: 20 characters/sec.

4 beeps: 30 characters/sec.

**Note:** Commands described in the [Key] - [Key] format are keys that must be pressed in order on the keyboard. Commands described in the [Key]+[Key] format must be pressed simultaneously.

**Note:** If the Num Lock, Caps Lock, and Scroll Lock lights are flashing in unison on the keyboard, the other Unit has control of Computer A. You will not be able to use A until the other Unit releases access to that computer.

**Note:** If the Extender is operating in Compatability Mode ([Ctrl] - [Ctrl] - [E] hotkey sequence), you must enter [Ctrl] - [Ctrl] - [E] - [E] to access port E on the attached KVM switch.

# Specifications

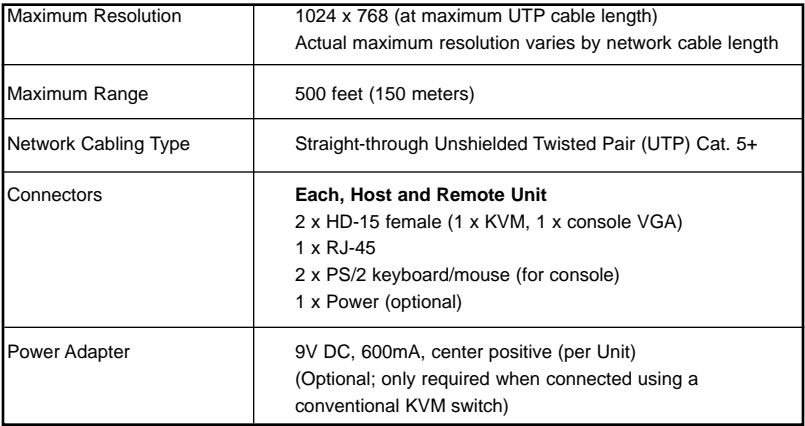

**RJ-45 Connector Pinout**

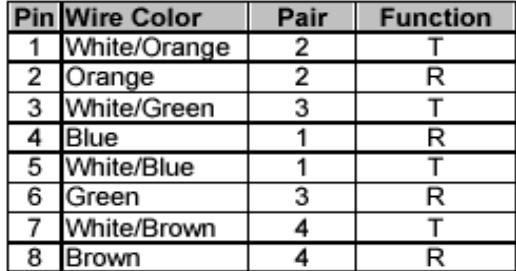

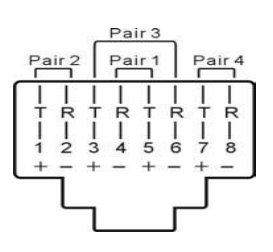

# Accessory Products from StarTech.com

Contact your local StarTech.com dealer or visit **www.startech.com** for cables or other accessories that will help you get the best performance out of your new product.

# **SVECON2**

2 ft Ultra-Thin PS/2 3-in-1 KVM Cable

#### **SVECON4**

4 ft Ultra-Thin PS/2 3-in-1 KVM Cable

#### **SVECON6**

6 ft Ultra-Thin PS/2 3-in-1 KVM Cable

# **SVECON10**

10 ft Ultra-Thin PS/2 3-in-1 KVM Cable

# **SVECON15**

15 ft Ultra-Thin Ps/2 3-in-1 KVM Cable

# **SVECON25**

25 ft Ultra-Thin PS/2 3-in-1 KVM Cable

#### **SVECON35**

35 ft Ultra-Thin PS/2 3-in-1 KVM Cable

# **SVECON50**

50 ft Ultra-Thin PS/2 3-in-1 KVM Cable

# **SVECONUS6**

6 ft Ultra-Thin USB 3-in-1 KVM Cable

# **SVECONUS10**

10 ft Ultra-Thin USB 3-in-1 KVM Cable

# **SVECONUS15**

15 ft Ultra-Thin USB 3-in-1 KVM Cable

#### **RJ45PATCH35**

35 ft Blue Snagless Category 5e (350 MHz) UTP Patch Cable

# **RJ45PATCH50**

50 ft Blue Snagless Category 5e (350 MHz) UTP Patch Cable

# **RJ45PATCH75**

75 ft Blue Snagless Category 5e (350 MHz) UTP Patch Cable

#### **RJ45PATCH100**

100 ft Blue Snagless Category 5e (350 MHz) UTP Patch Cable

**(Other colors and lengths available.)**

# Technical Support

StarTech.com's lifetime technical support is an integral part of our commitment to provide industry-leading solutions. If you ever need help with your product, visit **www.startech.com/support** and access our comprehensive selection of online tools, documentation, and downloads.

# Warranty Information

This product is backed by a one-year warranty. In addition, StarTech.com warrants its products against defects in materials and workmanship for the periods noted, following the initial date of purchase. During this period, the products may be returned for repair, or replacement with equivalent products at our discretion. The warranty covers parts and labor costs only. StarTech.com does not warrant its products from defects or damages arising from misuse, abuse, alteration, or normal wear and tear.

# **Limitation of Liability**

In no event shall the liability of StarTech.com Ltd. and StarTech.com USA LLP (or their officers, directors, employees or agents) for any damages (whether direct or indirect, special, punitive, incidental, consequential, or otherwise), loss of profits, loss of business, or any pecuniary loss, arising out of or related to the use of the product exceed the actual price paid for the product.

Some states do not allow the exclusion or limitation of incidental or consequential damages. If such laws apply, the limitations or exclusions contained in this statement may not apply to you.

# About StarTech.com

StarTech.com is "The Professionals' Source for Hard-to-Find Computer Parts". Since 1985, we have been providing IT professionals with the quality products they need to complete their solutions. We offer an unmatched selection of computer parts, cables, server management solutions and A/V products and serve a worldwide market through our locations in the United States, Canada, the United Kingdom and Taiwan.

Visit **www.startech.com** for complete information about all our products and to access exclusive interactive tools such as the Parts Finder and the KVM Reference Guide. StarTech.com makes it easy to complete almost any IT solution. Find out for yourself why our products lead the industry in performance, support, and value.

Revised: 18 March 2005 (Rev. A)